6. Java とインタラクション

インタラクション(interaction)という英語は inter+action から合成されたものであり、相互作用と かやりとりと訳されることが多い。その基本は、人間が何かアクション(操作、行動)をすると、相手 側(人間または機械システム)がそのアクションに対応したリアクションをする、という点にある。 即ち、アクションとリアクションの対、それが場合によっては反復されるということがインタラクシ ョンという概念の基本的要件であるといえる。

真のインタラクションを java で実現するにはイベント駆動モデルを理解しなければならない。イ ベント駆動は、OS 上でソフトウェア的に発生させる割り込みを実現したもので、この仕組みによっ てマウスやキーボードからの入力を処理する。たとえば、マウスのボタンをクリックしたときに処理 を行うとしたら、マウスボタンのクリックはイベントとして扱い、イベントに対する処理する内容を イベントハンドラと呼ぶ。

6.1 キー入力

sample 5.1 はキーイベントの例である。キー入力で簡単なキーボード演奏ができるアプリケーション である。

```
/* sample 5.1 */import java.awt.*; 
import java.awt.event.*; 
import java.io.*; 
import javax.sound.midi.*; 
public class JavaKeyboard extends Frame 
{ 
         public static void main(String[] args) throws Exception 
\{JavaKeyboard keyboard = new JavaKeyboard(); } 
     /** キーボードマップ */ 
         private static int[] KEYBOARD_MAP = 
         {KeyEvent.VK_A, KeyEvent.VK_Z, KeyEvent.VK_S, KeyEvent.VK_X, 
         KeyEvent.VK_C, KeyEvent.VK_F, KeyEvent.VK_V, KeyEvent.VK_G, 
         KeyEvent.VK_B, KeyEvent.VK_N, KeyEvent.VK_J, KeyEvent.VK_M, 
         KeyEvent.VK_K, KeyEvent.VK_COMMA, KeyEvent.VK_L, KeyEvent.VK_PERIOD,
         KeyEvent.VK_SLASH, KeyEvent.VK_COLON, KeyEvent.VK_BACK_SLASH, 
         KeyEvent.VK_CLOSE_BRACKET}; 
        private static int LEFT_NOTE_NO = 56;
         private Font labelFont = new Font("Monospaced", Font.PLAIN, 16); 
         private Label label = 
                 new Label("(C4) [C] [V] [B] [N] [M] [,] [.] [/] (C5)", Label.CENTER); 
         private Synthesizer synthesizer; 
         private MidiChannel channel;
```

```
 public JavaKeyboard() 
\{super();
        // GUI 生成/配置
               setTitle(getClass().getName()); 
              setLayout(new BorderLayout());
               label.setFont(labelFont); 
               add(label, BorderLayout.CENTER); 
              addWindowListener(new WindowAdapter() {
                       public void windowClosing(WindowEvent e) 
\{ close(); 
 } 
               }); 
        // キーイベントの設定
               addKeyListener(new KeyAdapter() { 
                       public void keyPressed(KeyEvent e) 
\{for(int i = 0; i < KEYBOARD_MAP.length; i++)\{if(e.getKeyCode) == KEYBOARD_MAP[i]){z} and {z} and {z} and {z} and {z} and {z} and {z} and {z} and {z} and {z} and {z} and {z} and {z} and {z} and {z} and {z} and {z} and {z} and {z} and {z} and {z} and {z} and  noteOn(LEFT_NOTE_NO + i); 
                                     }<br>}<br>}
 } 
 } 
                              return; 
 } 
                       public void keyReleased(KeyEvent e) 
\{for(int i = 0; i < KEYBOARD_MAP.length; i++)\{if(e.getKeyCode) == KEYBOARD_MAP[i]){z} and {z} and {z} and {z} and {z} and {z} and {z} and {z} and {z} and {z} and {z} and {z} and {z} and {z} and {z} and {z} and {z} and {z} and {z} and {z} and {z} and {z} and  noteOff(LEFT_NOTE_NO + i); 
                                             return; 
 } 
 } 
                              return; 
 } 
               }); 
        // Synthesizer とその MidiChannel を取得
               try 
\{ synthesizer = MidiSystem.getSynthesizer(); 
                      MidiChannel[] channelList = synthesiser.getChannels();
                      channel = channelList[0];if(channel == null)
\{ close(); 
 } 
                      synthesizer.open();
```

```
 } 
              catch(Exception e) 
\{ close(); 
 } 
              setVisible(true); 
      \text{pack}();
 } 
       /** Note on する */ 
       public void noteOn(int noteNo) 
\{ channel.noteOn(noteNo, 127); 
 } 
       /** Note off する */ 
       public void noteOff(int noteNo) 
\{ channel.noteOff(noteNo, 127); 
 } 
       /** Synthesizer を閉じ,終了する */ 
       public void close() 
\{ if(synthesizer != null) 
\{ synthesizer.close(); 
 } 
              System.exit(0); 
       } 
}
```
キーイベントを処理する方法は二つあり、そのひとつがFrame を継承するaddKeyListener を使う 方法で、もう一つがアプレットを継承して処理する方法である。

## 演習16(\*)

event を用いて押されたキーの文字を出力するプログラムを作成せよ。

● 挑戦13

画面に現在の時刻を表示し、キーボードで時間が合わせられる、時計プログラムを作成せよ。

6.2 マウス入力

sample 5.1 はアプレットでマウスイベントを処理する例である。

 $\frac{\pi}{2}$  sample 5.1  $\frac{\pi}{2}$ import java.applet.\*; import java.awt.\*; import java.awt.event.\*;

public class MouseObject extends Applet {

```
 Image img, img2; 
        int x = 0, y = 0;
        public void init\theta {
                 \text{img} = \text{getImage}(\text{getClass}) \cdot \text{getResource}(\text{"back.get"))};img2 = getImage(getClass().getResource("obj.grf")); addMouseListener(new MouseAdapter() { 
                           public void mousePressed(MouseEvent e) { 
                                   x = e.getX();
                                   v = e.getY();
                          repaint();
 } 
        });
 } 
         public void paint(Graphics g) { 
                  g.drawImage(img, 0, 0, this); 
                  g.drawImage(img2, x, y, this); 
         } 
}
```
この場合は、アプレットを継承し、addMouseListener でマウスイベントを処理している。

● 演習17

白い画面を用意し、マウスでクリックするとその座標に黒い点を表示するアプレットを作成せよ。(点 は、drawRect(四角の左上の x 座標, 四角の左上の y 座標, 幅, 高さ)メソッドを使用し、幅と高さを 1 にして処理せよ。)

● 挑戦14

任意の位置に円が表示され、マウスポインターをその上に移動させると、異なる場所に円が跳ねる(移 動する)アップレットを開発せよ。

7. マルチメディア・アプリケーションの開発

マルチメディアは、シングルメディアより効果的に情報を伝達する能力があるため近年のすべての コンピュータアプリケーションはマルチメディアを利用しているといっても過言ではない。それを可 能にした要因としては、コンピュータの処理能力向上、高速通信ネットワークの発達等が上げられる。

本章では本実験を通して体験した内容を統合したマルチメディア・アプリケーションの例を実行し てみながら、マルチメディア・アプリケーションを体験してみる。さらに、自由課題として、マルチ メディアを扱う、何らかの目的のある応用アプリケーションの開発に挑戦する。

7.1 シミュレーション

シミュレーション(simulation)とは、現実の問題を模擬した装置を準備し、その装置を用いた実験 を行い、結果を分析・予測する手法である。実験装置を、コンピュータを用いて作成するものを、特 にコンピュータシミュレーション、シミュレーションを行なうためのツールをシミュレータ (simulator)と呼ぶ。昔は単純にコンピュータの中で計算を行い、結果だけを数値で見せてくれるシミ ュレーションが一般的であったが、最近のコンピュータシミュレーションはマルチメディア技術を総 動員しているため、シミュレーションで結果だけじゃなく途中の過程までもわかりやすく確認できる。 (サンプルは、実験のホームページ参考)

● 演習18 (\*)

sample6.1 のソースコードを読んでから実行し,その結果を確認せよ。

7.2 ゲーム

 マルチメディアが一番早く浸透した分野の一つがコンピュータゲームである。昔はカラーグラフィ ックスデバイスが極めて高価であったため、殆どの PC ユーザはモノクロデバイスを利用した。しか し、コンピュータゲームのおかげで一気に世界中にカラーグラフィックスデバイスが広まり、PC に カラーグラフィックスデバイスが標準となるきっかけになった。また、コンピュータゲームは面白さ を追求するため、できるだけの手段を使いユーザを満足させようとするが、その中で一番大きい役割 をしているのがマルチメディアであり、他のアプリケーションに先立って PC にマルチメディアが普 及されるきっかけともなった。コンピュータゲームは殆どが実時間でユーザとインタラクションを行 うため、他のマルチメディア・アプリケーションと比べても難易度が一番高いともいえるだろう。 (例は実験のホームページ参考)

● 演習19 (\*) sample6.2 を実行してみよう。

● 挑戦15

sample6.2 に効果音(自機の発射音、敵の発射音、爆発音)を追加せよ。

7.3 自由課題

画像、音、ユーザ入力(キーあるいはマウス)を全て扱うアプリケーションを開発する。必須ではな いが、できるだけマルチスレッドのプログラムにしてほしい。内容は自由だが、レポートにはアプリ ケーションの目的(何のためのものなのか)を書かなければならないので事前に良く考えてからマルチ メディアアプリケーションの制作に取り組もう。

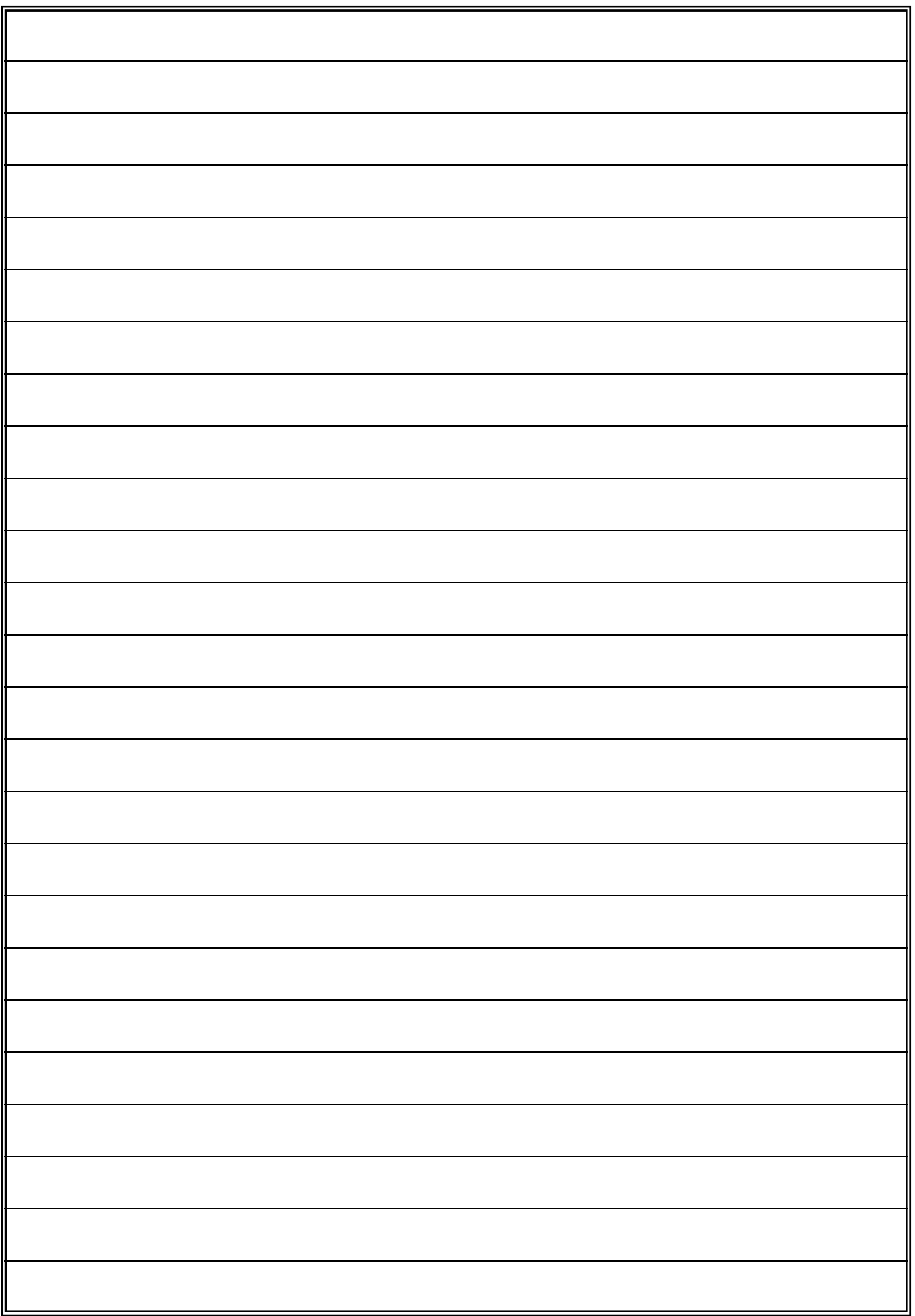